## **Luxaflex® PowerView® Automation**

## AMAZON ALEXA SKILL SNELSTARTGIDS

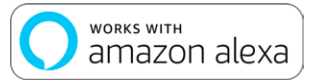

## ONTDEK HOE JE JE RAAMBEKLEDING KUNT BEDIENEN MET AMAZON ALEXA STEMCOMMANDO'S

Het gebruik van Amazon Alexa stemcommando's biedt een eenvoudige, veilige manier om je Alexa-enabled home devices te bedienen. Nadat je je PowerView® systeem hebt geïnstalleerd, heb je het volgende nodig om je raambekleding met spraakopdrachten te kunnen bedienen:

- De PowerView® App, een PowerView®-account met een PowerView® Gateway die op het account is geregistreerd.
- Een apparaat waarop Alexa is geactiveerd en dat is aangesloten op je Amazon-account.
- De Alexa-app gedownload en geïnstalleerd op je mobiele toestel.

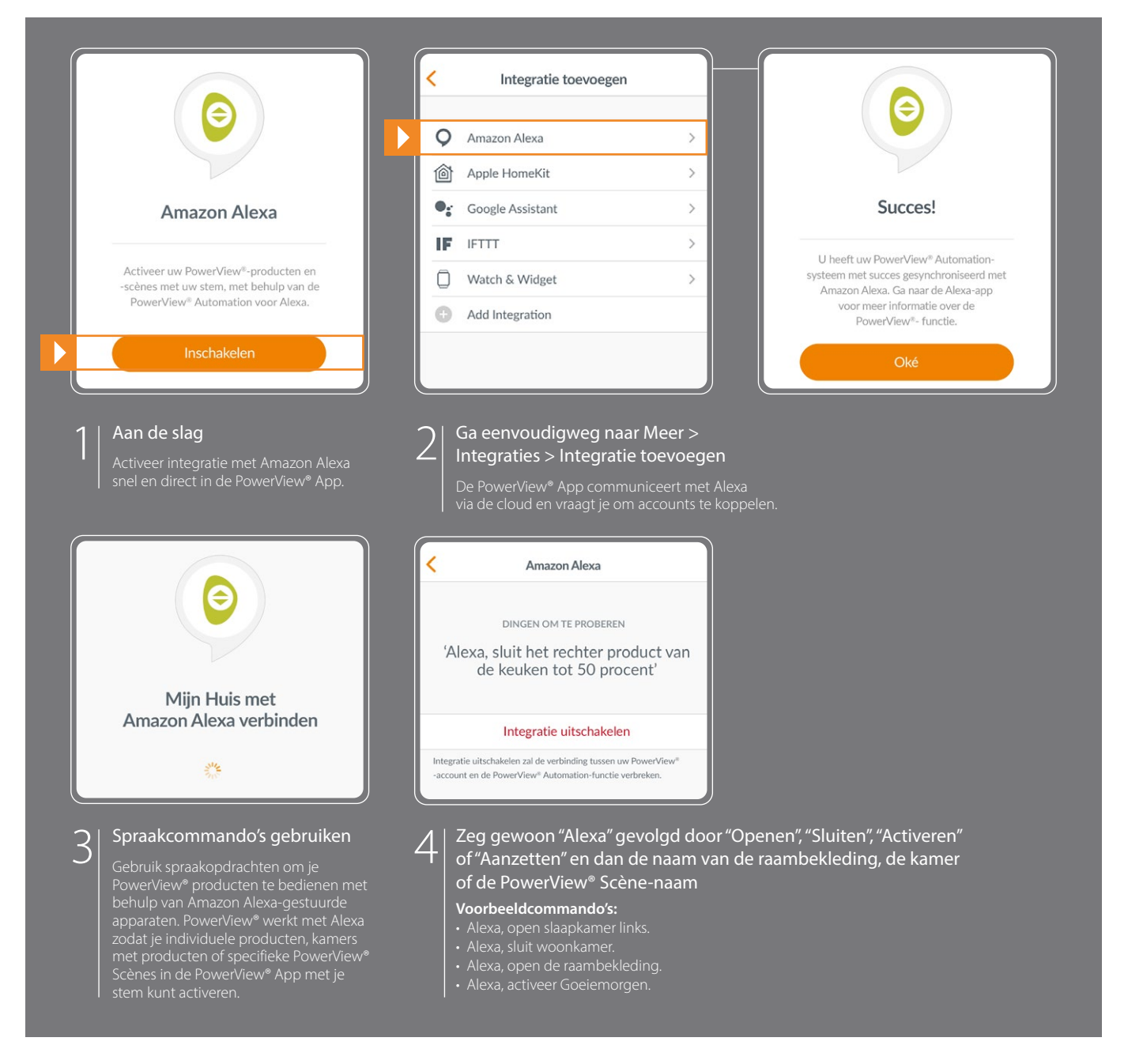

## TIPS

- Voordat je Amazon Alexa probeert in te schakelen in de PowerView® App, moet je ervoor zorgen dat je PowerView® Gateway verbonden is met je systeem.
- Nadat je je PowerView® Automation systeem met succes hebt gesynchroniseerd met Amazon Alexa, ga je naar de Alexa App voor meer informatie over de PowerView® skill.
- Gebruik in de Alexa App de functie Groepen in het tabblad Apparaten om je PowerView® producten en Scènes te combineren met andere slimme apparaten in je huis. Je kunt het ook gebruiken om meerdere PowerView® Scènes te groeperen voor geïntegreerde spraakgestuurde bediening.

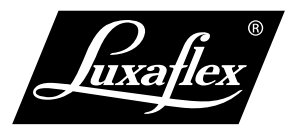

Amazon, Alexa en alle gerelateerde logo's zijn handelsmerken van Amazon.com, Inc. of haar gelieerde ondernemingen.

Niet alle functionaliteiten zijn beschikbaar op alle toestellen met Amazon Alexa. Ervaring kan variëren per regio, taal en toestel.

© Copyright HunterDouglas® 2023